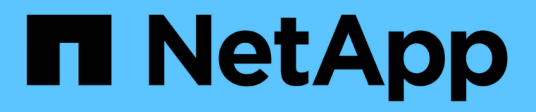

## **MLOps multicloud ibrido con Domino Data Lab e NetApp**

NetApp Solutions

NetApp May 14, 2024

This PDF was generated from https://docs.netapp.com/it-it/netapp-solutions/ai/ddlnexus\_introduction.html on May 14, 2024. Always check docs.netapp.com for the latest.

# **Sommario**

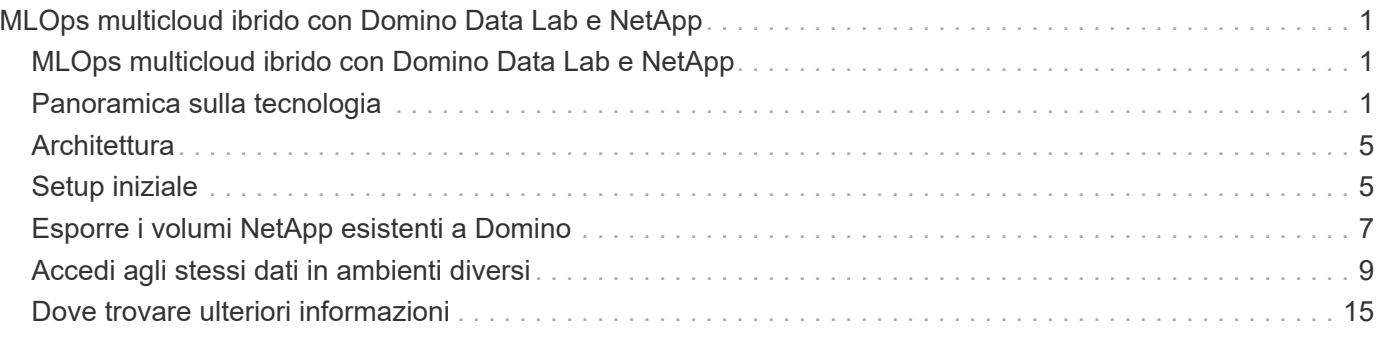

# <span id="page-2-0"></span>**MLOps multicloud ibrido con Domino Data Lab e NetApp**

## <span id="page-2-1"></span>**MLOps multicloud ibrido con Domino Data Lab e NetApp**

Mike Oglesby, NetApp

Le organizzazioni di tutto il mondo stanno attualmente adottando l'ai per trasformare i propri business e processi. Per questo motivo, l'infrastruttura di calcolo ai-ready è spesso poco disponibile. Le aziende stanno adottando architetture MLOps di multicloud ibrido al fine di sfruttare gli ambienti di calcolo disponibili in regioni, data center e cloud diversi, bilanciando costi, disponibilità e performance.

Domino Nexus, di Domino Data Lab, è un piano di controllo MLOps unificato che consente di eseguire carichi di lavoro di data science e machine learning su qualsiasi cluster di calcolo, in qualsiasi cloud, regione o onpremise. Unifica i silos di data science in tutta l'azienda, in modo da avere un unico posto per creare, implementare e monitorare i modelli. Allo stesso modo, le funzionalità di gestione dei dati nel cloud ibrido di NetApp ti permettono di portare i dati nelle tue posizioni lavorative e in spazi di lavoro, indipendentemente da dove siano in esecuzione. Abbinando Domino Nexus a NetApp, puoi pianificare i carichi di lavoro in più ambienti senza doverti preoccupare della disponibilità dei dati. In altre parole, hai la possibilità di inviare i tuoi carichi di lavoro e i tuoi dati all'ambiente di calcolo appropriato, consentendoti di accelerare le implementazioni di IA durante la navigazione nelle normative relative a privacy e sovranità dei dati.

Questa soluzione dimostra l'implementazione di un piano di controllo MLOps unificato, che incorpora un cluster Kubernetes on-premise e un cluster EKS (Elastic Kubernetes Service) in esecuzione in Amazon Web Services (AWS).

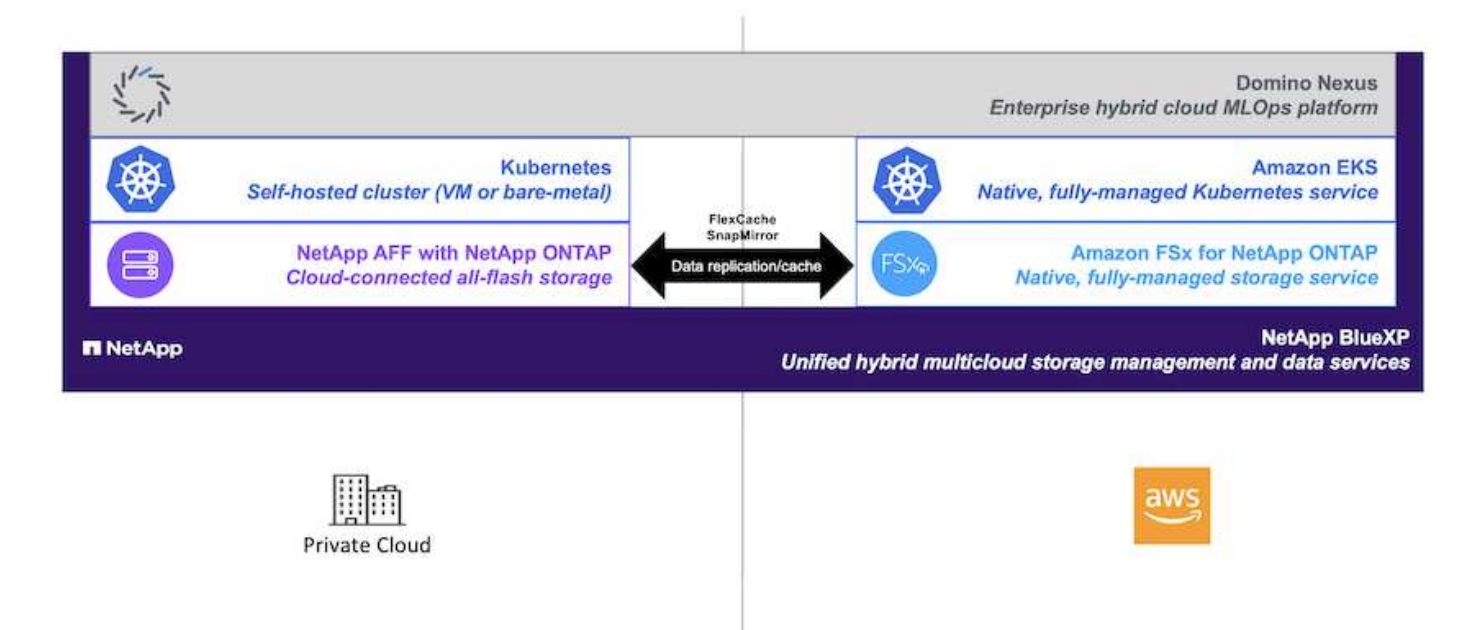

## <span id="page-2-2"></span>**Panoramica sulla tecnologia**

## **Domino Data Lab**

Domino Data Lab potenzia le aziende basate su modelli con la sua piattaforma Enterprise ai leader del settore, scelta da oltre il 20% delle aziende Fortune 100. Domino accelera lo sviluppo e l'implementazione del lavoro di data science, aumentando al contempo la collaborazione e la governance. Con Domino, le aziende di tutto il mondo possono sviluppare farmaci migliori, coltivare colture più produttive, costruire auto migliori e molto altro. Fondata nel 2013, Domino è sostenuta da Coatue Management, Great Hill Partners, Highland Capital, Sequoia Capital e da altri importanti investitori.

Domino consente alle aziende e ai loro data scientist di creare, implementare e gestire l'intelligenza artificiale su una piattaforma end-to-end unificata, rapida, responsabile e conveniente. I team possono accedere a tutti i dati, gli strumenti, il calcolo, i modelli e i progetti di cui hanno bisogno in qualsiasi ambiente, in modo da collaborare, riutilizzare il lavoro passato, tenere traccia dei modelli in produzione per migliorare l'accuratezza, standardizzare con le Best practice e rendere l'ai responsabile e governata.

- **Aperto e flessibile:** accedete al più ampio ecosistema di strumenti open source e commerciali, e infrastrutture, per le migliori innovazioni e nessun dipendenza dal vendor.
- **System of Record:** hub centrale per le operazioni e la conoscenza dell'intelligenza artificiale in tutta l'azienda, che consente Best practice, collaborazione interfunzionale, innovazione più rapida ed efficienza.
- **Integrato:** flussi di lavoro e automazione integrati costruiti per processi, controlli e governance aziendali — soddisfano le vostre esigenze di conformità e normative.
- **Multicloud ibrido:** Esegui i workload ai vicino ai tuoi dati ovunque, on-premise, ibrido, qualsiasi cloud o multicloud, per costi inferiori, performance ottimali e compliance.

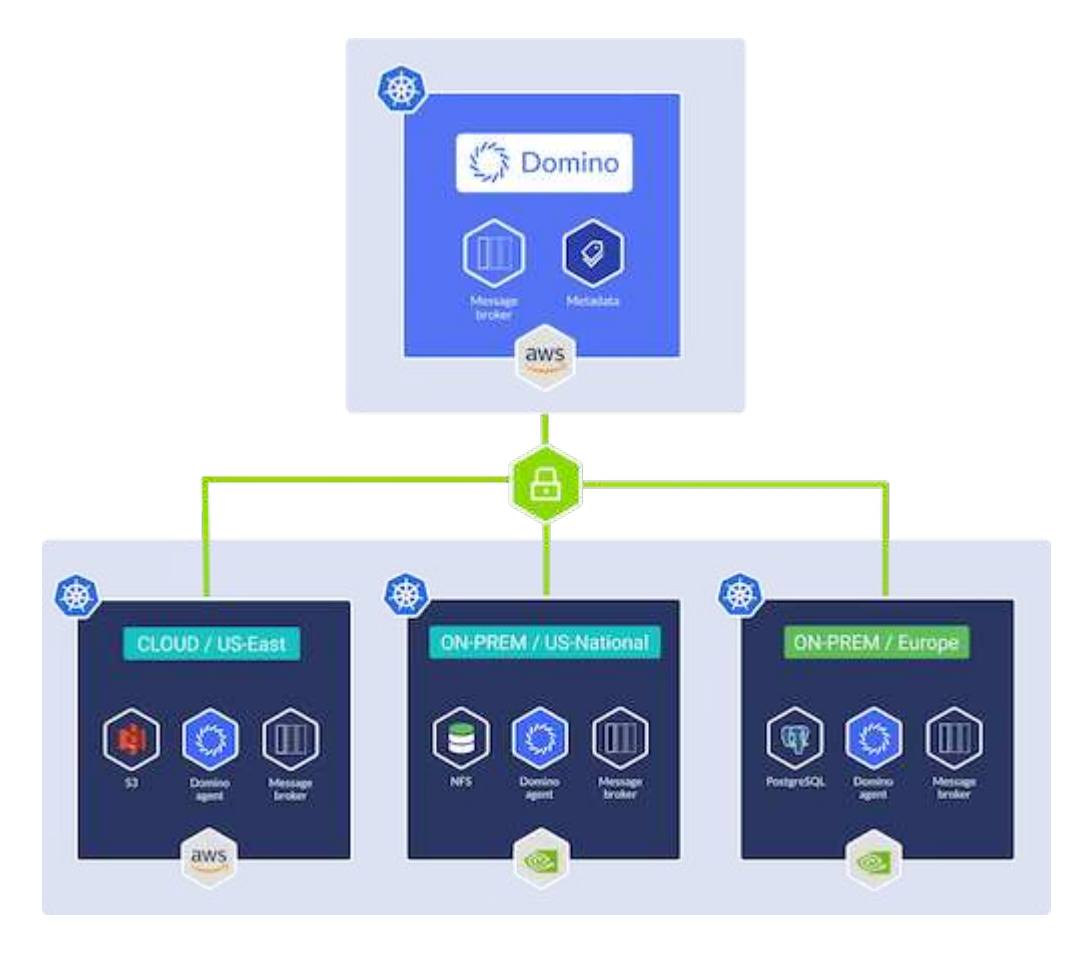

## **Domino Nexus**

Domino Nexus è un singolo pannello di controllo che consente di eseguire carichi di lavoro di data science e machine learning su qualsiasi cluster di calcolo, in qualsiasi cloud, regione o on-premise. Unifica i silos di data science in tutta l'azienda, in modo da avere un unico posto per creare, implementare e monitorare i modelli.

## **NetApp BlueXP**

NetApp BlueXP unifica tutti i servizi dati e storage di NetApp in un singolo tool che ti consente di creare, proteggere e gestire il tuo ambiente dati multicloud ibrido. Offre un'esperienza unificata per lo storage e i servizi dati in ambienti on-premise e cloud e abilita la semplicità operativa attraverso la potenza di AIOps, con i parametri di consumo flessibili e la protezione integrata richiesti per il mondo di oggi basato sul cloud.

## **NetApp ONTAP**

ONTAP 9, l'ultima generazione di software per la gestione dello storage NetApp, consente alle aziende di modernizzare l'infrastruttura e passare a un data center predisposto per il cloud. Sfruttando le funzionalità di gestione dei dati leader del settore, ONTAP consente la gestione e la protezione dei dati con un singolo set di strumenti, indipendentemente dalla posizione dei dati. Puoi anche spostare liberamente i dati ovunque siano necessari: Edge, core o cloud. ONTAP 9 include numerose funzionalità che semplificano la gestione dei dati, accelerano e proteggono i dati critici e abilitano le funzionalità dell'infrastruttura di nuova generazione nelle architetture di cloud ibrido.

#### **Semplifica la gestione dei dati**

La gestione dei dati è fondamentale per le operazioni IT aziendali e per i data scientist, in modo che le risorse appropriate vengano utilizzate per le applicazioni ai e per la formazione dei set di dati ai/ML. Le seguenti informazioni aggiuntive sulle tecnologie NetApp non rientrano nell'ambito di questa convalida, ma potrebbero essere rilevanti a seconda dell'implementazione.

Il software per la gestione dei dati ONTAP include le seguenti funzionalità per ottimizzare e semplificare le operazioni e ridurre il costo totale delle operazioni:

- Compaction dei dati inline e deduplica estesa. La compattazione dei dati riduce lo spazio sprecato all'interno dei blocchi di storage e la deduplica aumenta significativamente la capacità effettiva. Ciò vale per i dati memorizzati localmente e per i dati a più livelli nel cloud.
- Qualità del servizio (AQoS) minima, massima e adattativa. I controlli granulari della qualità del servizio (QoS) aiutano a mantenere i livelli di performance per le applicazioni critiche in ambienti altamente condivisi.
- NetApp FabricPool. Offre il tiering automatico dei dati cold per le opzioni di cloud storage pubblico e privato, tra cui Amazon Web Services (AWS), Azure e la soluzione di storage NetApp StorageGRID. Per ulteriori informazioni su FabricPool, vedere ["TR-4598: Best practice FabricPool".](https://www.netapp.com/pdf.html?item=/media/17239-tr4598pdf.pdf)

#### **Accelera e proteggi i dati**

ONTAP offre livelli superiori di performance e protezione dei dati ed estende queste funzionalità nei seguenti modi:

- Performance e latenza ridotta. ONTAP offre il throughput più elevato possibile con la latenza più bassa possibile.
- Protezione dei dati. ONTAP offre funzionalità di protezione dei dati integrate con gestione comune su tutte le piattaforme.
- NetApp Volume Encryption (NVE). ONTAP offre crittografia nativa a livello di volume con supporto per la gestione delle chiavi sia integrata che esterna.
- Multi-tenancy e autenticazione a più fattori. ONTAP consente la condivisione delle risorse dell'infrastruttura con i massimi livelli di sicurezza.

#### **Infrastruttura a prova di futuro**

ONTAP aiuta a soddisfare le esigenze di business esigenti e in continua evoluzione con le seguenti funzionalità:

- Scalabilità perfetta e operazioni senza interruzioni. ONTAP supporta l'aggiunta senza interruzioni di capacità ai controller esistenti e ai cluster scale-out. I clienti possono eseguire l'upgrade alle tecnologie più recenti, come NVMe e 32GB FC, senza costose migrazioni dei dati o interruzioni.
- Connessione al cloud. ONTAP è il software per la gestione dello storage più connesso al cloud, con opzioni per storage software-defined e istanze native per il cloud in tutti i cloud pubblici.
- Integrazione con le applicazioni emergenti. ONTAP offre servizi dati di livello Enterprise per piattaforme e applicazioni di prossima generazione, come veicoli autonomi, città intelligenti e industria 4.0, utilizzando la stessa infrastruttura che supporta le applicazioni aziendali esistenti.

### **Amazon FSX per NetApp ONTAP**

Amazon FSX per NetApp ONTAP è un servizio AWS completamente gestito e first-party che offre un file storage altamente affidabile, scalabile, dalle performance elevate e ricco di funzionalità, costruito sul popolare file system ONTAP di NetApp. FSX per ONTAP combina le funzionalità, le performance, le funzionalità e le operazioni API dei file system NetApp con l'agilità, la scalabilità e la semplicità di un servizio AWS completamente gestito.

### **NetApp Astra Trident**

Astra Trident permette il consumo e la gestione delle risorse di storage in tutte le più apprezzate piattaforme di storage NetApp, nel cloud pubblico o on-premise, incluso ONTAP (AFF, FAS, Select, cloud, Amazon FSX per NetApp ONTAP), software Element (NetApp HCI, SolidFire), servizio Azure NetApp Files e Cloud Volumes Service su Google Cloud. Astra Trident è un orchestrator di storage dinamico conforme a Container Storage Interface (CSI) che si integra in modo nativo con Kubernetes.

#### **Kubernetes**

Kubernetes è una piattaforma open source, distribuita e di orchestrazione dei container, originariamente progettata da Google e ora gestita dalla Cloud Native Computing Foundation (CNCF). Kubernetes offre l'automazione delle funzioni di implementazione, gestione e scalabilità per le applicazioni in container ed è la piattaforma di orchestrazione dei container dominante negli ambienti Enterprise.

### **Amazon Elastic Kubernetes Service (EKS)**

Amazon Elastic Kubernetes Service (Amazon EKS) è un servizio Kubernetes gestito nel cloud AWS. Amazon EKS gestisce automaticamente la disponibilità e la scalabilità dei nodi del piano di controllo di Kubernetes responsabili della pianificazione dei container, della gestione della disponibilità applicativa, della memorizzazione dei dati del cluster e di altre attività chiave. Con Amazon EKS, puoi sfruttare tutte le performance, la scalabilità, l'affidabilità e la disponibilità dell'infrastruttura AWS, oltre alle integrazioni con i servizi di rete e sicurezza AWS.

## <span id="page-6-0"></span>**Architettura**

Questa soluzione combina le funzionalità di pianificazione del carico di lavoro di multicloud ibrido di Domino Nexus con i servizi dati NetApp per creare una piattaforma MLOps del cloud ibrido unificata. Per ulteriori informazioni, consultare la tabella seguente.

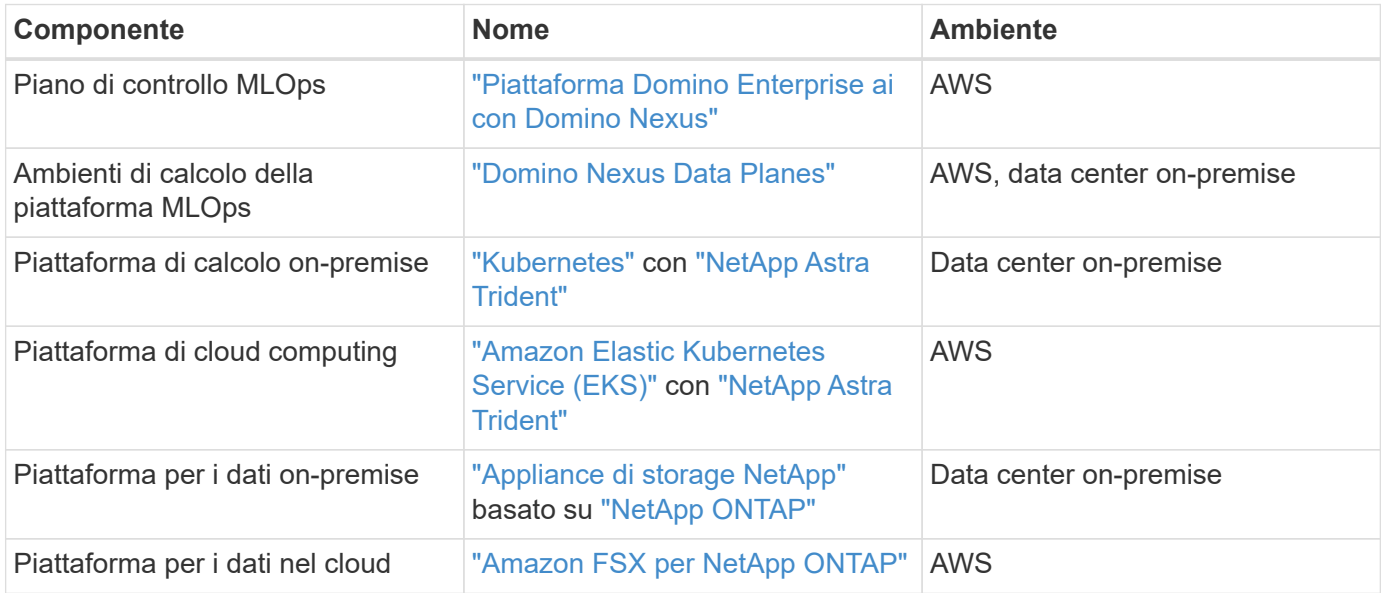

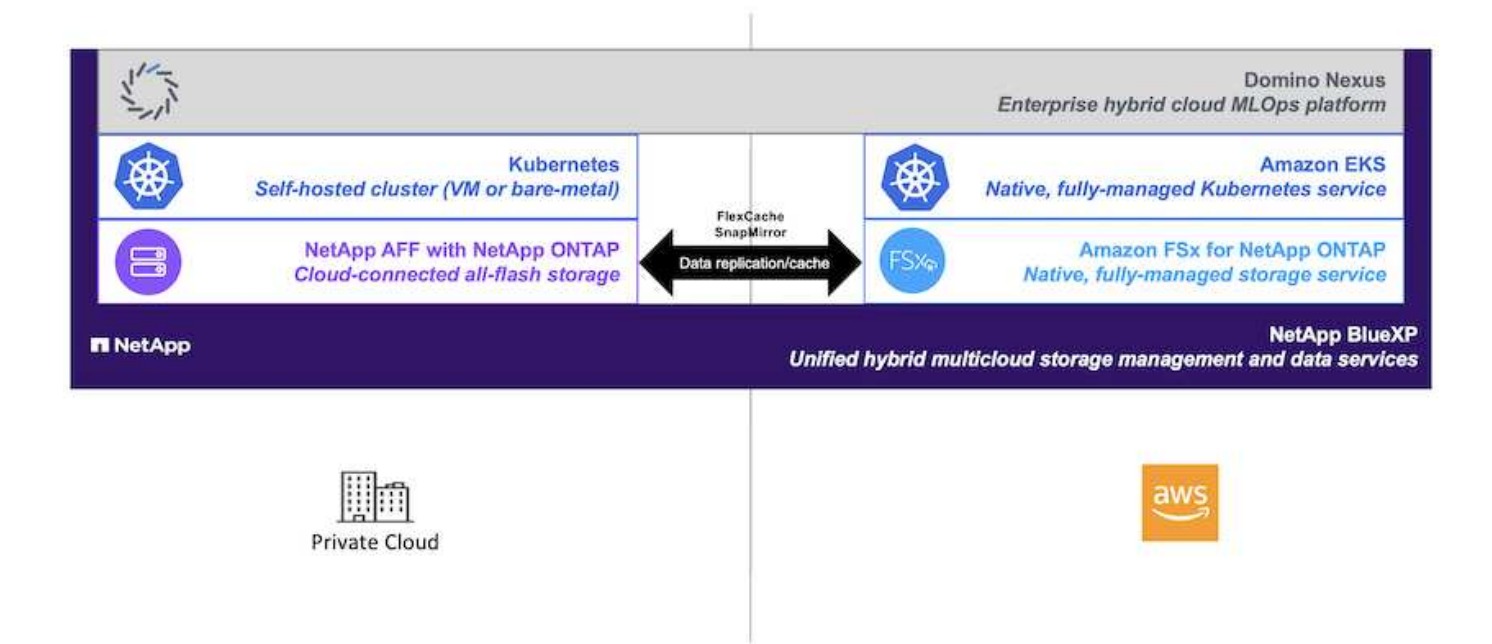

## <span id="page-6-1"></span>**Setup iniziale**

Questa sezione descrive le attività di configurazione iniziali che devono essere eseguite per utilizzare Domino Nexus con i servizi dati NetApp in un ambiente ibrido che incorpora un data center on-premise e AWS.

## **Prerequisiti**

Prima di eseguire le operazioni descritte in questa sezione, si presuppone che siano già state eseguite le seguenti operazioni:

- Hai già implementato e configurato la tua piattaforma di storage NetApp ONTAP on-premise. Per ulteriori informazioni, consultare la ["Documentazione sui prodotti NetApp"](https://www.netapp.com/support-and-training/documentation/).
- Hai già eseguito il provisioning di un'istanza di Amazon FSX per NetApp ONTAP in AWS. Per ulteriori informazioni, consultare la ["Pagina del prodotto Amazon FSX per NetApp ONTAP".](https://aws.amazon.com/fsx/netapp-ontap/)
- Hai già effettuato il provisioning di un cluster Kubernetes nel tuo data center on-premise. Per ulteriori informazioni, consultare la ["Guida amministratore di Domino".](https://docs.dominodatalab.com/en/latest/admin_guide/b35e66/admin-guide/)
- Hai già effettuato il provisioning di un cluster Amazon EKS in AWS. Per ulteriori informazioni, consultare la ["Guida amministratore di Domino"](https://docs.dominodatalab.com/en/latest/admin_guide/b35e66/admin-guide/).
- Hai installato NetApp Astra Trident nel tuo cluster Kubernetes on-premise. Inoltre, hai configurato questa istanza Trident per utilizzare la tua piattaforma di storage NetApp ONTAP on-premise durante il provisioning e la gestione delle risorse di storage. Per ulteriori informazioni, consultare la ["Documentazione](https://docs.netapp.com/us-en/trident/index.html) [di NetApp Astra Trident".](https://docs.netapp.com/us-en/trident/index.html)
- Hai installato NetApp Astra Trident nel tuo cluster Amazon EKS. Inoltre, questa istanza Trident è stata configurata per utilizzare la tua istanza di Amazon FSX per NetApp ONTAP durante il provisioning e la gestione delle risorse di storage. Per ulteriori informazioni, consultare la ["Documentazione di NetApp Astra](https://docs.netapp.com/us-en/trident/index.html) [Trident"](https://docs.netapp.com/us-en/trident/index.html).
- Devi disporre di connettività di rete bidirezionale tra il data center on-premise e il cloud privato virtuale (VPC) in AWS. Per ulteriori informazioni sulle varie opzioni di implementazione, fare riferimento alla ["Documentazione di Amazon Virtual Private Network \(VPN\)"](https://docs.aws.amazon.com/vpc/latest/userguide/vpn-connections.html).

### **Installare Domino Enterprise ai Platform in AWS**

Per installare Domino Enterprise MLOps Platform in AWS, seguire le istruzioni riportate in ["Guida](https://docs.dominodatalab.com/en/latest/admin_guide/c1eec3/deploy-domino/) [amministratore di Domino".](https://docs.dominodatalab.com/en/latest/admin_guide/c1eec3/deploy-domino/) Devi implementare Domino nello stesso cluster Amazon EKS di cui hai precedentemente eseguito il provisioning. Inoltre, NetApp Astra Trident deve essere già installato e configurato in questo cluster EKS, ed è necessario specificare una classe di storage gestita da Trident come classe di storage condiviso nel file di configurazione dell'installazione di domino.yml.

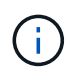

Fare riferimento a. ["Guida di riferimento per l'installazione di Domino"](https://docs.dominodatalab.com/en/latest/admin_guide/7f4331/install-configuration-reference/#storage-classes) per informazioni dettagliate su come specificare una classe di archiviazione condivisa nel file di configurazione di installazione domino.yml.

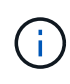

["Report tecnico TR-4952"](https://www.netapp.com/media/79922-tr-4952.pdf) Guida l'implementazione di Domino in AWS con Amazon FSX per NetApp ONTAP e può essere un utile riferimento per la risoluzione di eventuali problemi che si verificano.

### **Attivare Domino Nexus**

Successivamente, è necessario attivare Domino Nexus. Fare riferimento a. ["Guida amministratore di Domino"](https://docs.dominodatalab.com/en/latest/admin_guide/c65074/nexus-hybrid-architecture/) per ulteriori informazioni.

#### **Implementare un piano dati Domino nel data center locale**

Successivamente, è necessario implementare un piano dati Domino nel data center locale. Devi implementare questo piano dati nel cluster Kubernetes on-premise che hai precedentemente fornito il provisioning. Inoltre,

NetApp Astra Trident deve essere già installato e configurato in questo cluster Kubernetes. Fare riferimento a. ["Guida amministratore di Domino"](https://docs.dominodatalab.com/en/latest/admin_guide/5781ea/data-planes/) per ulteriori informazioni.

## <span id="page-8-0"></span>**Esporre i volumi NetApp esistenti a Domino**

In questa sezione vengono descritte le attività da eseguire per esporre i volumi NFS NetApp ONTAP esistenti alla piattaforma Domino MLOps. Questi stessi passaggi si applicano sia on-premise che in AWS.

#### **Perché esporre NetApp ONTAP Volumes a Domino?**

L'utilizzo di NetApp Volumes insieme a Domino offre i seguenti vantaggi:

- Puoi eseguire carichi di lavoro su set di dati estremamente grandi sfruttando le funzionalità scale-out di NetApp ONTAP.
- Puoi eseguire carichi di lavoro su diversi nodi di calcolo senza dover copiare i dati nei singoli nodi.
- Puoi sfruttare le funzionalità di spostamento e sincronizzazione dei dati del multicloud ibrido di NetApp per accedere ai dati attraverso più data center e/o cloud.
- Vuoi creare in modo rapido e semplice una cache dei dati in un data center o un cloud diverso.

#### **Esponi volumi NFS esistenti che non sono stati sottoposti a provisioning da Astra Trident**

Se il tuo volume NFS NetApp ONTAP esistente non è stato sottoposto a provisioning da Astra Trident, segui i passaggi descritti in questa sottosezione.

#### **Crea PV e PVC in Kubernetes**

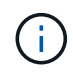

Per i volumi on-premise, creare PV e PVC nel cluster Kubernetes on-premise. Per Amazon FSX per i volumi NetApp ONTAP, crea il PV e il PVC in Amazon EKS.

Innanzitutto, devi creare un volume persistente (PV) e una dichiarazione di volume persistente (PVC) nel cluster Kubernetes. Per creare PV e PVC, utilizzare il ["ESEMPIO DI NFS PV/PVC"](https://docs.dominodatalab.com/en/latest/admin_guide/4cdae9/set-up-kubernetes-pv-and-pvc/#_nfs_pvpvc_example) Dalla guida dell'amministratore di Domino e aggiornare i valori in modo che riflettano l'ambiente in uso. Assicurarsi di specificare i valori corretti per namespace, nfs.path, e. nfs.server campi. Inoltre, consigliamo di assegnare nomi univoci ai PV e PVC che rappresentino la natura dei dati memorizzati nel volume NFS ONTAP corrispondente. Ad esempio, se il volume contiene immagini di difetti di fabbricazione, è possibile denominare PV, pv-mfg-defect-images, E il PVC, pvc-mfg-defect-images.

#### **Registra volume dati esterni in Domino**

Successivamente, è necessario registrare un volume di dati esterno in Domino. Per registrare un volume di dati esterno, fare riferimento alla ["istruzioni"](https://docs.dominodatalab.com/en/latest/admin_guide/9c3564/register-external-data-volumes/) Nella guida dell'amministratore di Domino. Quando si registra il volume, assicurarsi di selezionare "NFS" dal menu a discesa "tipo volume". Dopo aver selezionato "NFS", dovresti vedere il tuo PVC nell'elenco "Available Volumes".

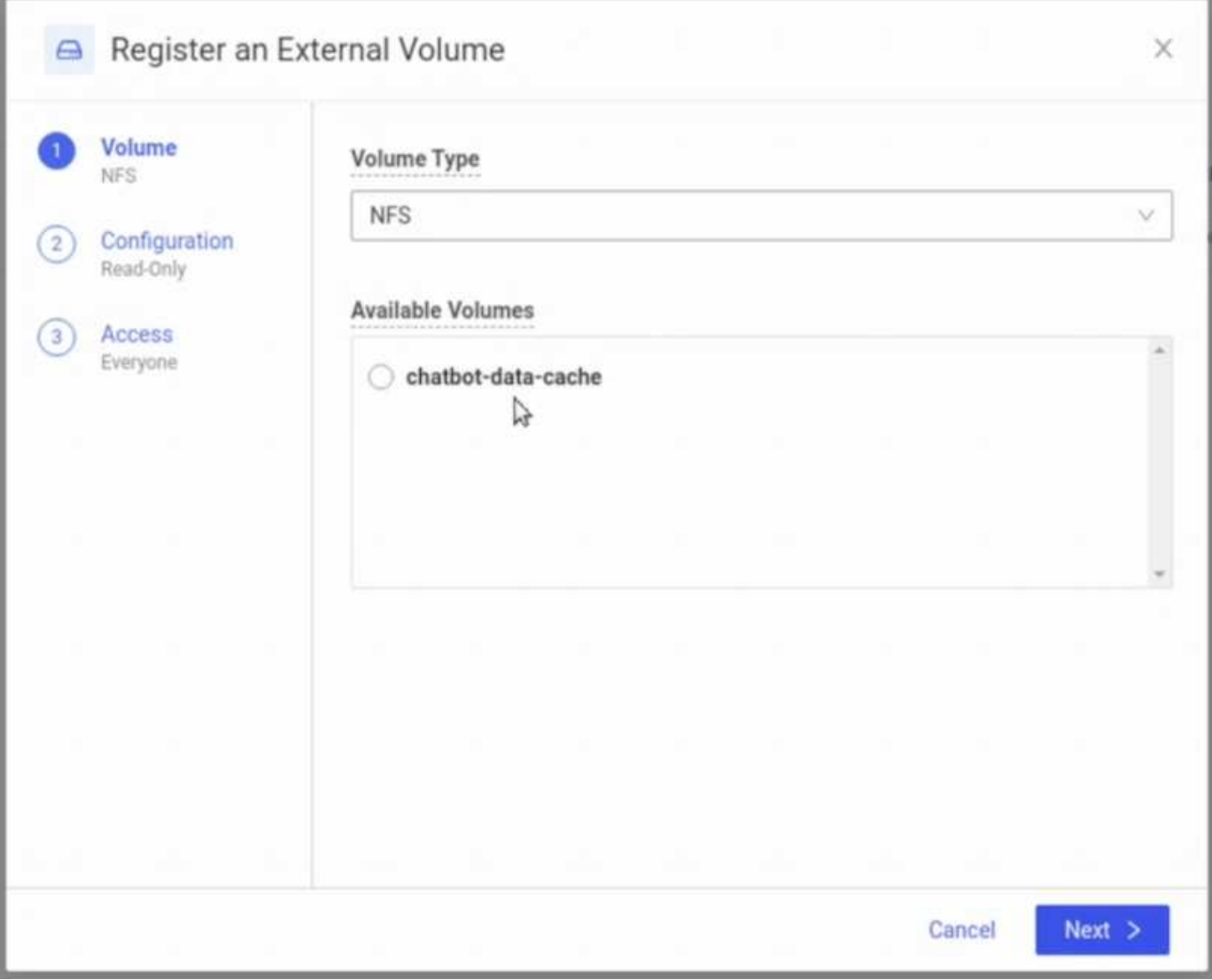

## **Esponi i volumi esistenti che erano stati sottoposti a provisioning da Astra Trident**

Se il tuo volume esistente è stato sottoposto a provisioning da Astra Trident, segui i passaggi descritti in questa sottosezione.

#### **Modifica PVC esistente**

Se il provisioning del tuo volume è stato eseguito da Astra Trident, disponi già di una richiesta persistente per il volume (PVC) corrispondente al tuo volume. Per esporre questo volume a Domino, è necessario modificare il PVC e aggiungere la seguente etichetta all'elenco delle etichette nella metadata.labels campo:

```
"dominodatalab.com/external-data-volume": "Generic"
```
#### **Registra volume dati esterni in Domino**

Successivamente, è necessario registrare un volume di dati esterno in Domino. Per registrare un volume di dati esterno, fare riferimento alla ["istruzioni"](https://docs.dominodatalab.com/en/latest/admin_guide/9c3564/register-external-data-volumes/) Nella guida dell'amministratore di Domino. Quando si registra il volume, assicurarsi di selezionare "Generico" dal menu a discesa "tipo volume". Dopo aver selezionato "Generico", il PVC dovrebbe essere visualizzato nell'elenco "volumi disponibili".

## <span id="page-10-0"></span>**Accedi agli stessi dati in ambienti diversi**

Questa sezione descrive le attività che devono essere eseguite per accedere agli stessi dati in diversi ambienti di elaborazione. Nella piattaforma Domino MLOps, gli ambienti di calcolo sono denominati "piani dati". Segui le attività descritte in questa sezione se i tuoi dati risiedono su un volume NetApp in un piano dati ma devi accedervi in un altro piano dati. Questo tipo di scenario viene spesso chiamato "bursting" o, quando l'ambiente di destinazione è il cloud, "cloud bursting". Questa funzionalità è spesso necessaria quando si gestiscono risorse di calcolo limitate o sovrascritte. Ad esempio, se il tuo cluster di calcolo on-premise è sottoposto a un'iscrizione eccessiva, potresti voler programmare i workload nel cloud, dove possono essere avviati immediatamente.

Esistono due opzioni consigliate per l'accesso a un volume NetApp che si trova in un piano dati diverso. Queste opzioni sono illustrate nelle sottosezioni riportate di seguito. Scegliere una di queste opzioni in base alle proprie esigenze specifiche. I vantaggi e gli svantaggi delle due opzioni sono descritti nella tabella seguente.

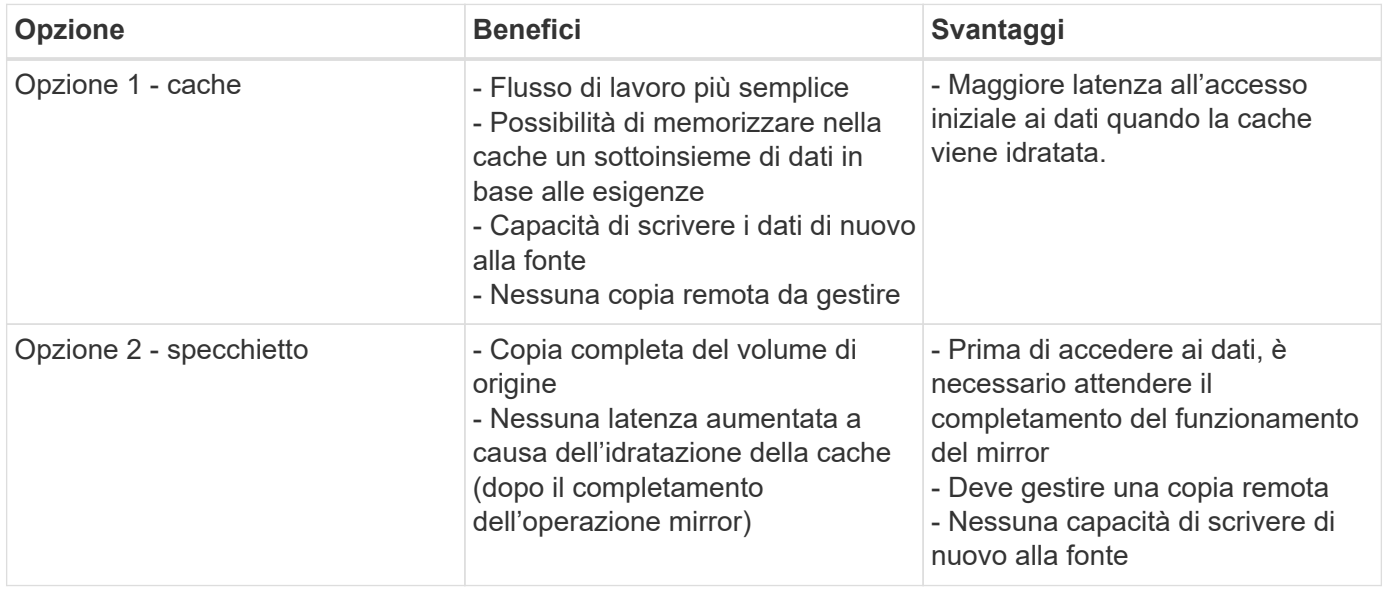

## **Opzione 1 - creare una cache di un volume che risiede in un piano dati diverso**

Con ["Tecnologia NetApp FlexCache"](https://docs.netapp.com/us-en/ontap/flexcache/accelerate-data-access-concept.html), È possibile creare una cache di un volume NetApp che risiede in un piano dati diverso. Ad esempio, se hai un volume NetApp nel tuo piano dati on-premise e hai bisogno di accedere a quel volume nel tuo piano dati AWS, puoi creare una cache del volume in AWS. In questa sezione vengono descritte le attività che è necessario eseguire per creare una cache di un volume NetApp che risiede in un piano dati diverso.

#### **Creare un volume FlexCache nell'ambiente di destinazione**

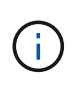

Se l'ambiente di destinazione è il tuo data center on-premise, creerai il volume FlexCache sul tuo sistema ONTAP on-premise. Se l'ambiente di destinazione è AWS, creerai il volume FlexCache sull'istanza di Amazon FSX per NetApp ONTAP.

Innanzitutto, è necessario creare un volume FlexCache nell'ambiente di destinazione.

Ti consigliamo di utilizzare BlueXP per creare il volume FlexCache. Per creare un volume FlexCache con BlueXP, segui le istruzioni riportate nella ["Documentazione di caching dei volumi di BlueXP"](https://docs.netapp.com/us-en/bluexp-volume-caching/).

Se preferisci non utilizzare BlueXP, puoi usare ONTAP System Manager o l'interfaccia a riga di comando di ONTAP per creare il volume FlexCache. Per creare un volume FlexCache con System Manager, fare riferimento alle istruzioni riportate nella ["Documentazione ONTAP"](https://docs.netapp.com/us-en/ontap/task_nas_flexcache.html). Per creare un volume FlexCache con l'interfaccia a riga di comando di ONTAP, fare riferimento alle istruzioni nella ["Documentazione ONTAP"](https://docs.netapp.com/us-en/ontap/flexcache/index.html).

Se si desidera automatizzare questo processo, è possibile utilizzare ["API BlueXP"](https://docs.netapp.com/us-en/bluexp-automation/), il ["API REST di ONTAP"](https://devnet.netapp.com/restapi.php)o il ["Raccolta Ansible ONTAP".](https://docs.ansible.com/ansible/latest/collections/netapp/ontap/index.html)

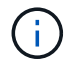

System Manager non è disponibile in Amazon FSX per NetApp ONTAP.

#### **Esporre il volume FlexCache a Domino**

Successivamente, è necessario esporre il volume FlexCache alla piattaforma Domino MLOps. Per esporre il volume FlexCache a Domino, segui le istruzioni riportate nella sottosezione "Exposure existing NFS Volumes that non sono stati forniti da Astra Trident" di ["Sezione "esponi volumi NetApp esistenti a Domino""](#page-8-0) di questa soluzione.

A questo punto, sarà possibile montare il volume FlexCache quando si avviano processi e aree di lavoro nel piano dati di destinazione, come illustrato nelle seguenti schermate.

**Prima di creare un volume FlexCache**

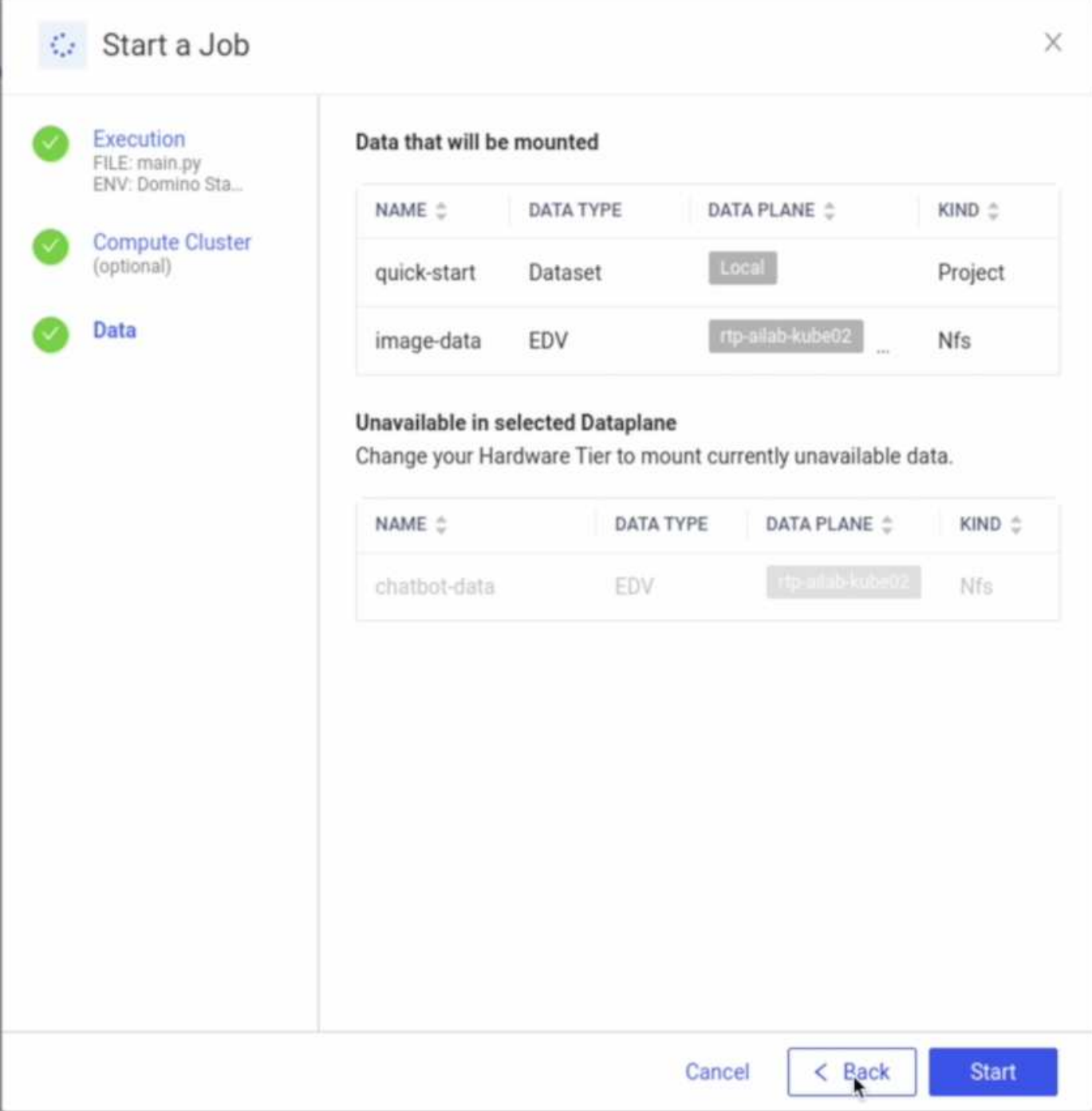

**Dopo l'esposizione del volume FlexCache a Domino**

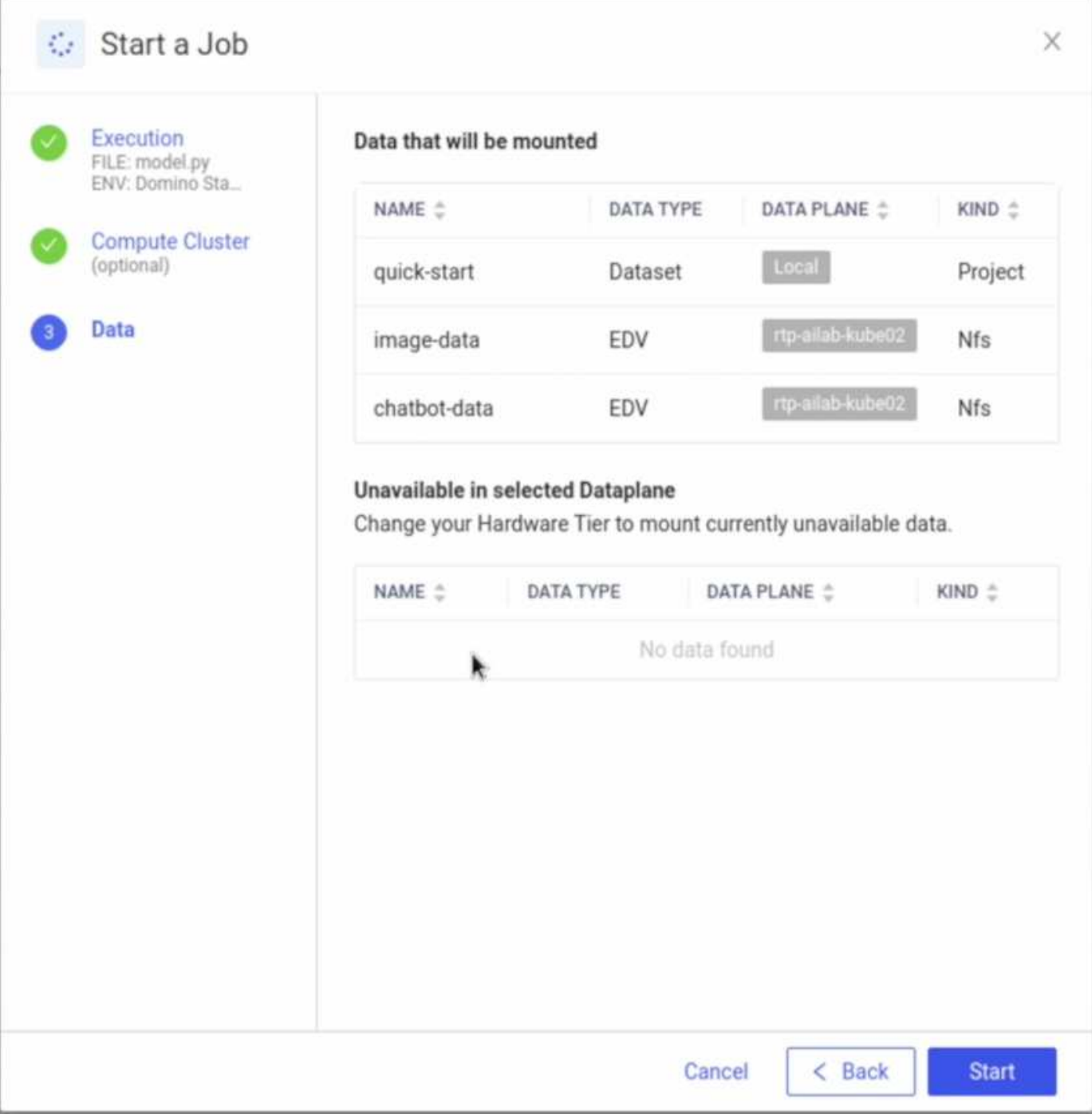

### **Opzione 2 - replicare un volume che risiede in un piano dati diverso**

Con ["Tecnologia di replica dei dati NetApp SnapMirror"](https://www.netapp.com/cyber-resilience/data-protection/data-backup-recovery/snapmirror-data-replication/), È possibile creare una copia di un volume NetApp che risiede in un piano dati diverso. Ad esempio, se hai un volume NetApp nel tuo piano dati on-premise e hai bisogno di accedere a quel volume nel tuo piano dati AWS, puoi creare una copia del volume in AWS. In questa sezione vengono descritte le attività da eseguire per creare una copia di un volume NetApp che risiede in un piano dati diverso.

#### **Creare una relazione SnapMirror**

Innanzitutto, occorre creare una relazione SnapMirror tra il volume di origine e un nuovo volume di destinazione nell'ambiente di destinazione. Il volume di destinazione verrà creato come parte del processo di creazione della relazione SnapMirror.

Ti consigliamo di usare BlueXP per creare la relazione di SnapMirror. Per creare una relazione di SnapMirror con BlueXP, segui le istruzioni nella ["Documentazione sulla replica BlueXP"](https://docs.netapp.com/us-en/bluexp-replication/).

Se preferisci non utilizzare BlueXP, puoi usare ONTAP System Manager o l'interfaccia a riga di comando di ONTAP per creare la relazione di SnapMirror. Per creare una relazione di SnapMirror con System Manager, fare riferimento alle istruzioni nella ["Documentazione ONTAP".](https://docs.netapp.com/us-en/ontap/task_dp_configure_mirror.html) Per creare una relazione di SnapMirror con l'interfaccia della riga di comando di ONTAP, fare riferimento alle istruzioni nella ["Documentazione ONTAP".](https://docs.netapp.com/us-en/ontap/data-protection/snapmirror-replication-workflow-concept.html)

Se si desidera automatizzare questo processo, è possibile utilizzare ["API BlueXP"](https://docs.netapp.com/us-en/bluexp-automation/), il ["API REST di ONTAP"](https://devnet.netapp.com/restapi.php)o il ["Raccolta Ansible ONTAP".](https://docs.ansible.com/ansible/latest/collections/netapp/ontap/index.html)

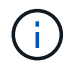

System Manager non è disponibile in Amazon FSX per NetApp ONTAP.

#### **Interrompere la relazione di SnapMirror**

Successivamente, occorre interrompere la relazione di SnapMirror per attivare il volume di destinazione per l'accesso ai dati. Attendere il completamento della replica iniziale prima di eseguire questa operazione.

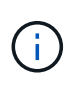

Puoi determinare se la replica è completa o meno controllando lo stato del mirror in BlueXP, ONTAP System Manager o nell'interfaccia a riga di comando di ONTAP. Al termine della replica, lo stato del mirror sarà "snapmirrored".

Consigliamo di utilizzare BlueXP per interrompere la relazione di SnapMirror. Per interrompere un rapporto di SnapMirror con BlueXP, segui le istruzioni riportate nella ["Documentazione sulla replica BlueXP".](https://docs.netapp.com/us-en/bluexp-replication/task-managing-replication.html)

Se preferisci non utilizzare BlueXP, puoi usare ONTAP System Manager o l'interfaccia a riga di comando di ONTAP per interrompere la relazione di SnapMirror. Per interrompere una relazione di SnapMirror con System Manager, fare riferimento alle istruzioni nella ["Documentazione ONTAP"](https://docs.netapp.com/us-en/ontap/task_dp_serve_data_from_destination.html). Per interrompere una relazione di SnapMirror con la CLI ONTAP, fare riferimento alle istruzioni riportate nella ["Documentazione ONTAP"](https://docs.netapp.com/us-en/ontap/data-protection/make-destination-volume-writeable-task.html).

Se si desidera automatizzare questo processo, è possibile utilizzare ["API BlueXP"](https://docs.netapp.com/us-en/bluexp-automation/), il ["API REST di ONTAP"](https://devnet.netapp.com/restapi.php)o il ["Raccolta Ansible ONTAP".](https://docs.ansible.com/ansible/latest/collections/netapp/ontap/index.html)

#### **Esporre il volume di destinazione a Domino**

Successivamente, è necessario esporre il volume di destinazione alla piattaforma Domino MLOps. Per esporre il volume di destinazione a Domino, seguire le istruzioni riportate nella sottosezione "Expose Exposure Existing NFS Volumes that non Were Provisioning da Astra Trident" di ["Sezione "esponi volumi NetApp esistenti a](#page-8-0) [Domino""](#page-8-0) di questa soluzione.

A questo punto, sarà possibile montare il volume di destinazione quando si avviano processi e aree di lavoro nel piano dati di destinazione, come illustrato nelle seguenti schermate.

#### **Prima di creare una relazione SnapMirror**

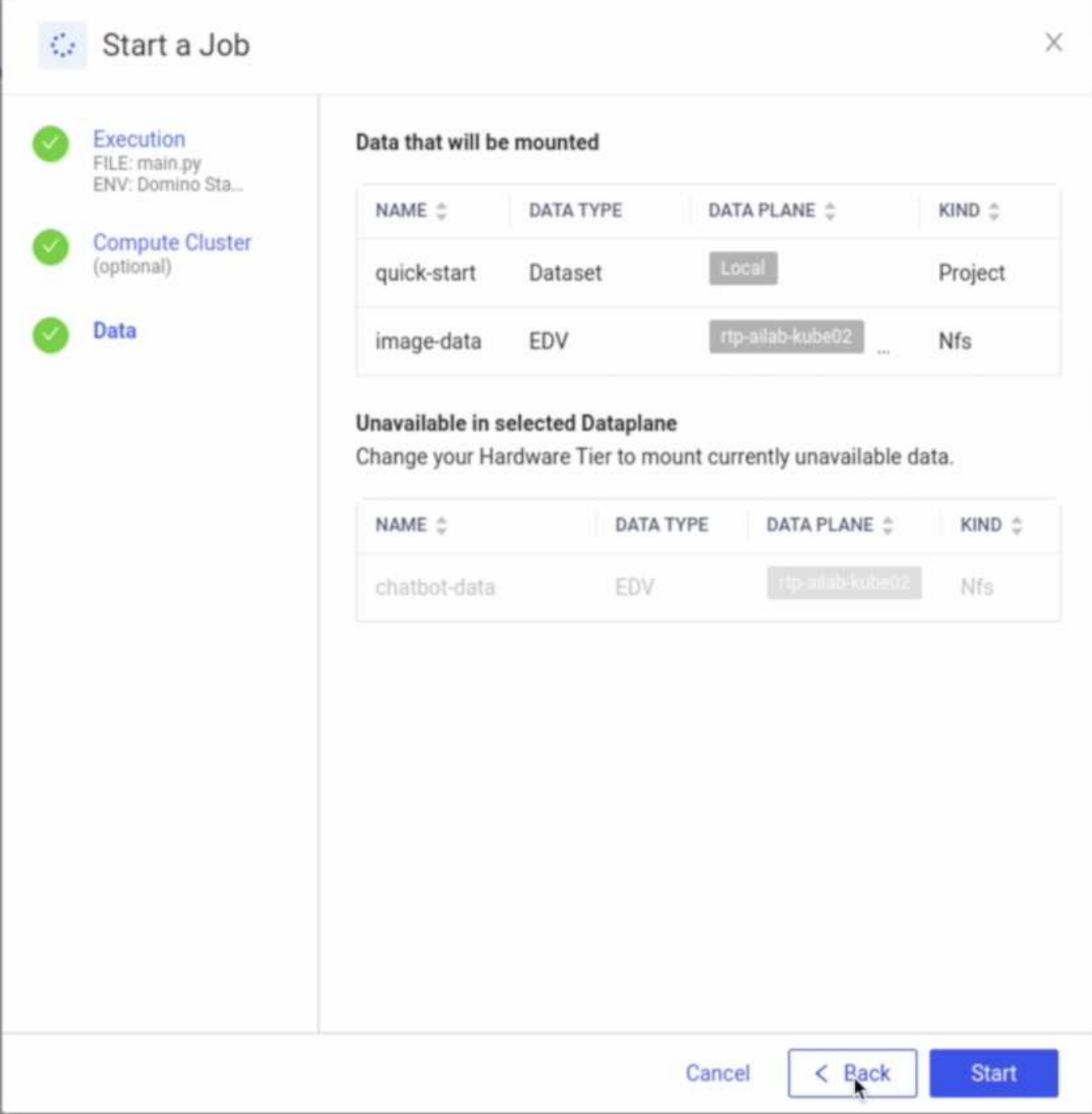

**Dopo l'esposizione del volume di destinazione a Domino**

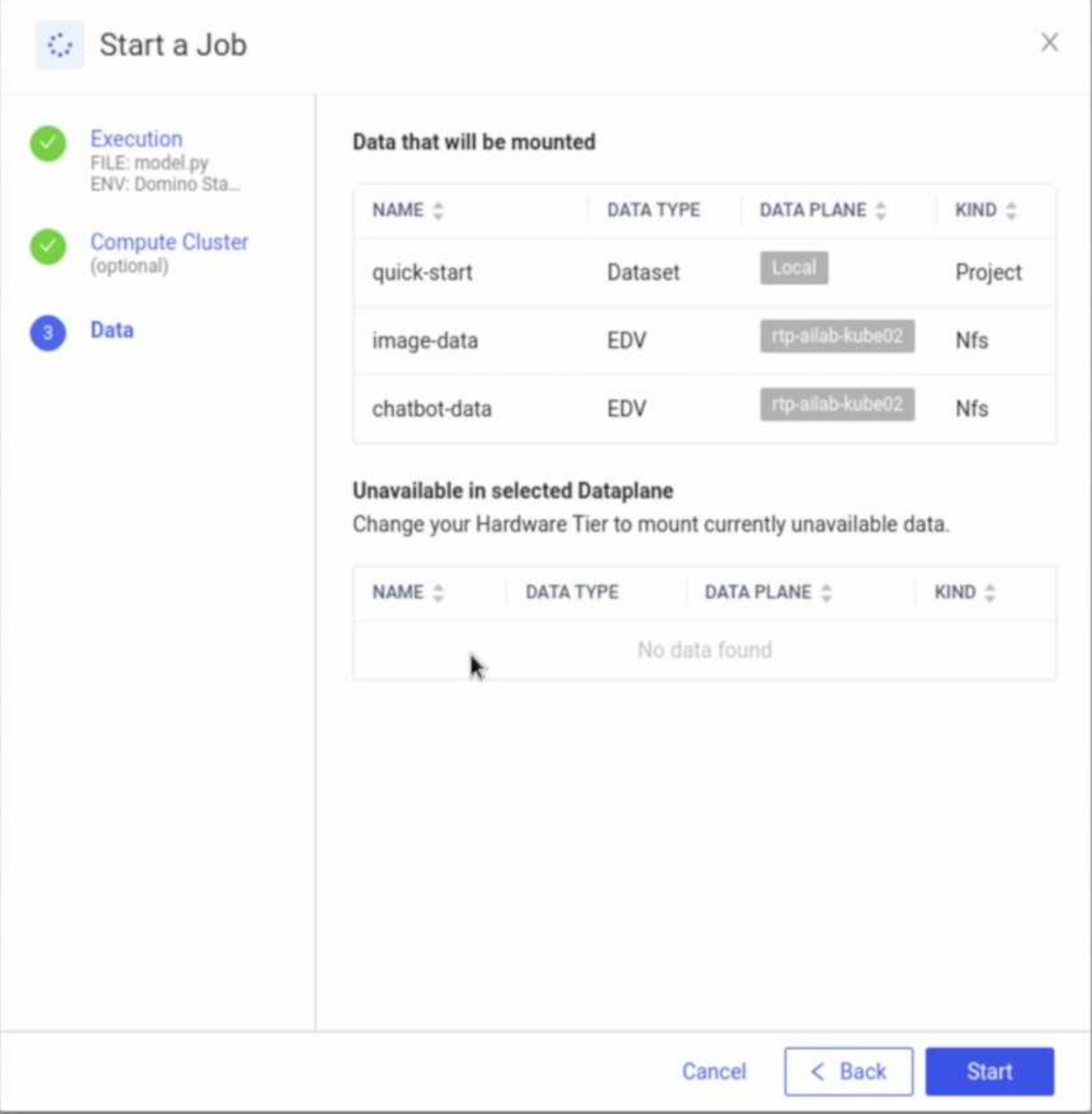

## <span id="page-16-0"></span>**Dove trovare ulteriori informazioni**

Per ulteriori informazioni sulle informazioni descritte in questo documento, consultare i seguenti documenti e/o siti Web:

• Domino Data Lab

["https://domino.ai"](https://domino.ai)

• Domino Nexus

["https://domino.ai/platform/nexus"](https://domino.ai/platform/nexus)

• NetApp BlueXP

["https://bluexp.netapp.com"](https://bluexp.netapp.com)

• Software per la gestione dei dati NetApp ONTAP

["https://www.netapp.com/data-management/ontap-data-management-software/"](https://www.netapp.com/data-management/ontap-data-management-software/)

• Soluzioni NetApp ai

["https://www.netapp.com/artificial-intelligence/"](https://www.netapp.com/artificial-intelligence/)

### **Ringraziamenti**

- Josh Mineroff, Director of SA for Tech Alliances, Domino Data Lab
- Nicholas Jablonski, Field CTO, Domino Data Lab
- Prabu Arjunan, Solution Architect presso NetApp
- Brian Young, Global Alliance Director, Technology Alliance Partners, NetApp

#### **Informazioni sul copyright**

Copyright © 2024 NetApp, Inc. Tutti i diritti riservati. Stampato negli Stati Uniti d'America. Nessuna porzione di questo documento soggetta a copyright può essere riprodotta in qualsiasi formato o mezzo (grafico, elettronico o meccanico, inclusi fotocopie, registrazione, nastri o storage in un sistema elettronico) senza previo consenso scritto da parte del detentore del copyright.

Il software derivato dal materiale sottoposto a copyright di NetApp è soggetto alla seguente licenza e dichiarazione di non responsabilità:

IL PRESENTE SOFTWARE VIENE FORNITO DA NETAPP "COSÌ COM'È" E SENZA QUALSIVOGLIA TIPO DI GARANZIA IMPLICITA O ESPRESSA FRA CUI, A TITOLO ESEMPLIFICATIVO E NON ESAUSTIVO, GARANZIE IMPLICITE DI COMMERCIABILITÀ E IDONEITÀ PER UNO SCOPO SPECIFICO, CHE VENGONO DECLINATE DAL PRESENTE DOCUMENTO. NETAPP NON VERRÀ CONSIDERATA RESPONSABILE IN ALCUN CASO PER QUALSIVOGLIA DANNO DIRETTO, INDIRETTO, ACCIDENTALE, SPECIALE, ESEMPLARE E CONSEQUENZIALE (COMPRESI, A TITOLO ESEMPLIFICATIVO E NON ESAUSTIVO, PROCUREMENT O SOSTITUZIONE DI MERCI O SERVIZI, IMPOSSIBILITÀ DI UTILIZZO O PERDITA DI DATI O PROFITTI OPPURE INTERRUZIONE DELL'ATTIVITÀ AZIENDALE) CAUSATO IN QUALSIVOGLIA MODO O IN RELAZIONE A QUALUNQUE TEORIA DI RESPONSABILITÀ, SIA ESSA CONTRATTUALE, RIGOROSA O DOVUTA A INSOLVENZA (COMPRESA LA NEGLIGENZA O ALTRO) INSORTA IN QUALSIASI MODO ATTRAVERSO L'UTILIZZO DEL PRESENTE SOFTWARE ANCHE IN PRESENZA DI UN PREAVVISO CIRCA L'EVENTUALITÀ DI QUESTO TIPO DI DANNI.

NetApp si riserva il diritto di modificare in qualsiasi momento qualunque prodotto descritto nel presente documento senza fornire alcun preavviso. NetApp non si assume alcuna responsabilità circa l'utilizzo dei prodotti o materiali descritti nel presente documento, con l'eccezione di quanto concordato espressamente e per iscritto da NetApp. L'utilizzo o l'acquisto del presente prodotto non comporta il rilascio di una licenza nell'ambito di un qualche diritto di brevetto, marchio commerciale o altro diritto di proprietà intellettuale di NetApp.

Il prodotto descritto in questa guida può essere protetto da uno o più brevetti degli Stati Uniti, esteri o in attesa di approvazione.

LEGENDA PER I DIRITTI SOTTOPOSTI A LIMITAZIONE: l'utilizzo, la duplicazione o la divulgazione da parte degli enti governativi sono soggetti alle limitazioni indicate nel sottoparagrafo (b)(3) della clausola Rights in Technical Data and Computer Software del DFARS 252.227-7013 (FEB 2014) e FAR 52.227-19 (DIC 2007).

I dati contenuti nel presente documento riguardano un articolo commerciale (secondo la definizione data in FAR 2.101) e sono di proprietà di NetApp, Inc. Tutti i dati tecnici e il software NetApp forniti secondo i termini del presente Contratto sono articoli aventi natura commerciale, sviluppati con finanziamenti esclusivamente privati. Il governo statunitense ha una licenza irrevocabile limitata, non esclusiva, non trasferibile, non cedibile, mondiale, per l'utilizzo dei Dati esclusivamente in connessione con e a supporto di un contratto governativo statunitense in base al quale i Dati sono distribuiti. Con la sola esclusione di quanto indicato nel presente documento, i Dati non possono essere utilizzati, divulgati, riprodotti, modificati, visualizzati o mostrati senza la previa approvazione scritta di NetApp, Inc. I diritti di licenza del governo degli Stati Uniti per il Dipartimento della Difesa sono limitati ai diritti identificati nella clausola DFARS 252.227-7015(b) (FEB 2014).

#### **Informazioni sul marchio commerciale**

NETAPP, il logo NETAPP e i marchi elencati alla pagina<http://www.netapp.com/TM> sono marchi di NetApp, Inc. Gli altri nomi di aziende e prodotti potrebbero essere marchi dei rispettivi proprietari.